## ACESSE: protocolo.ufes.br

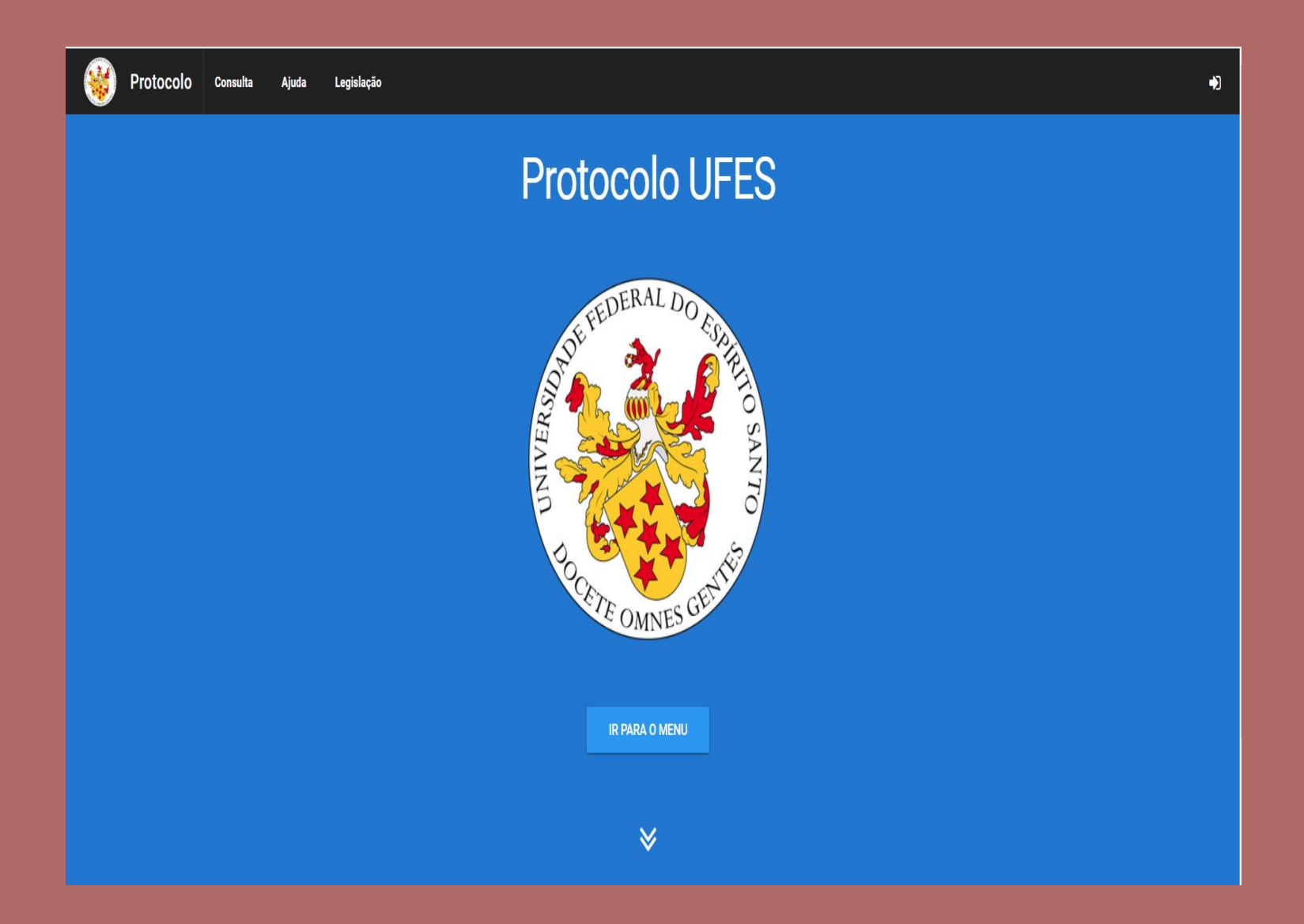

## Realize o login com sua senha Ufes

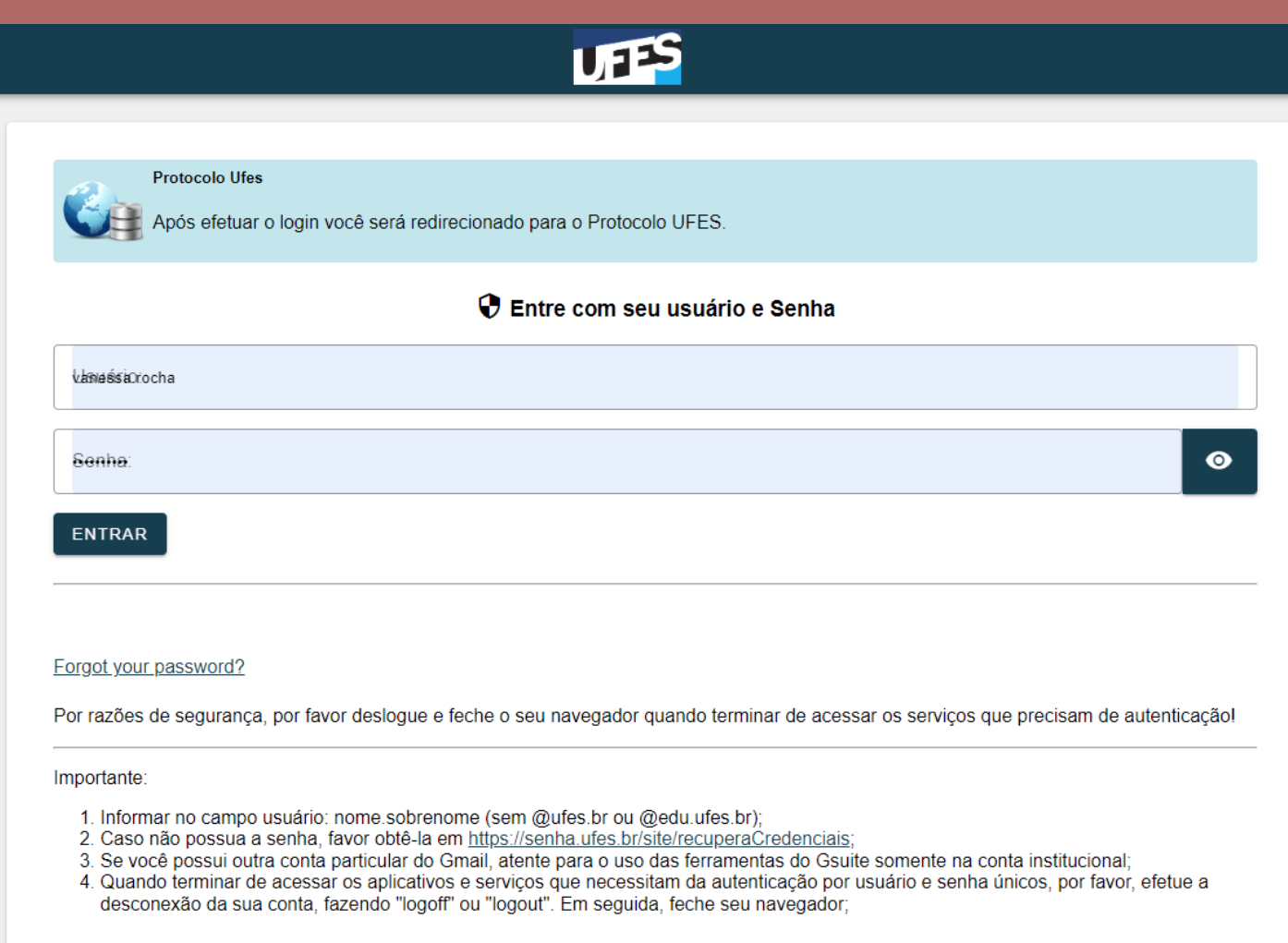

## Vá em consulta e digite o número do documento e busque

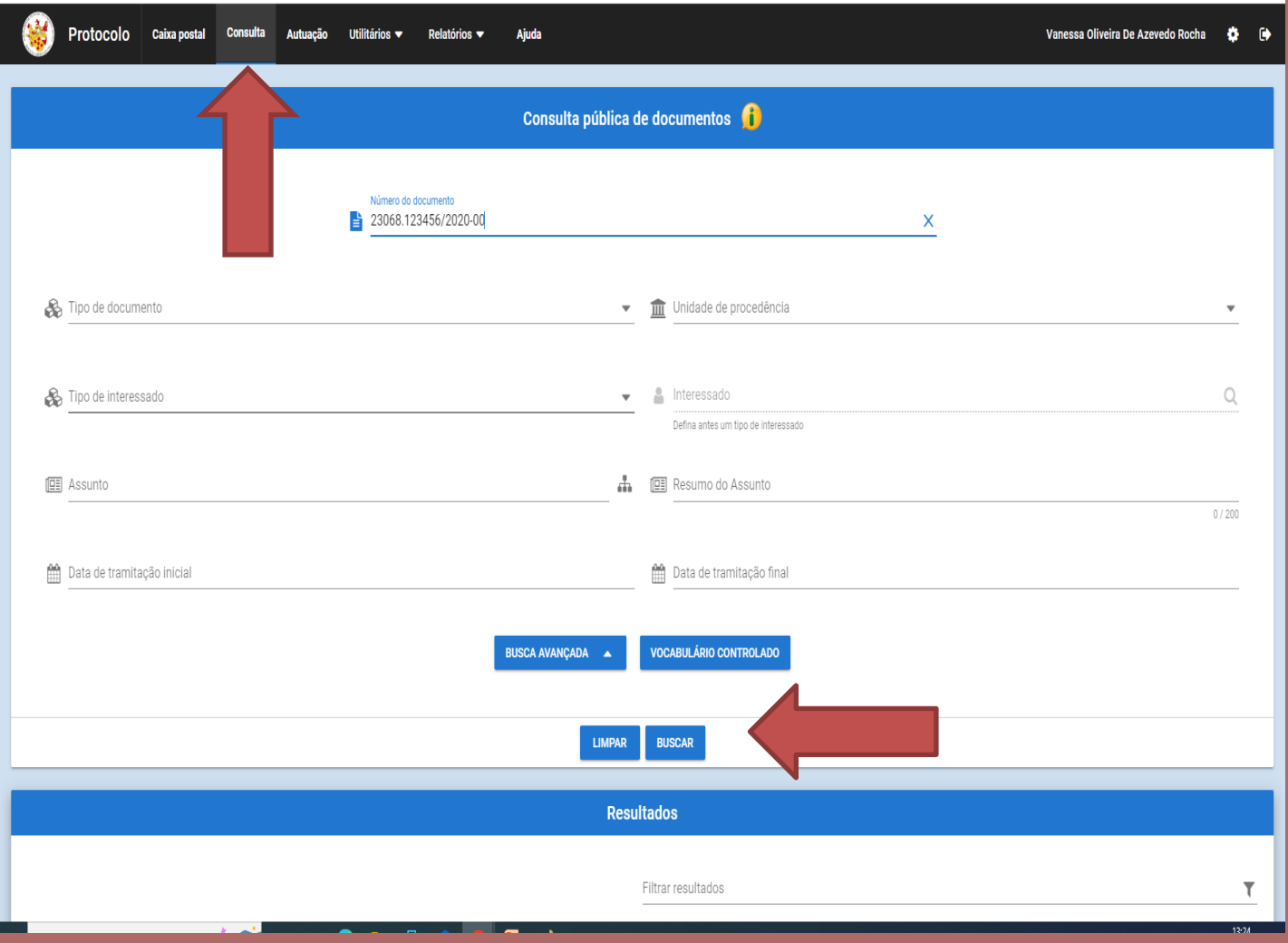

## Ou consulte pelo tipo de interessado (Aluno) e seu nome

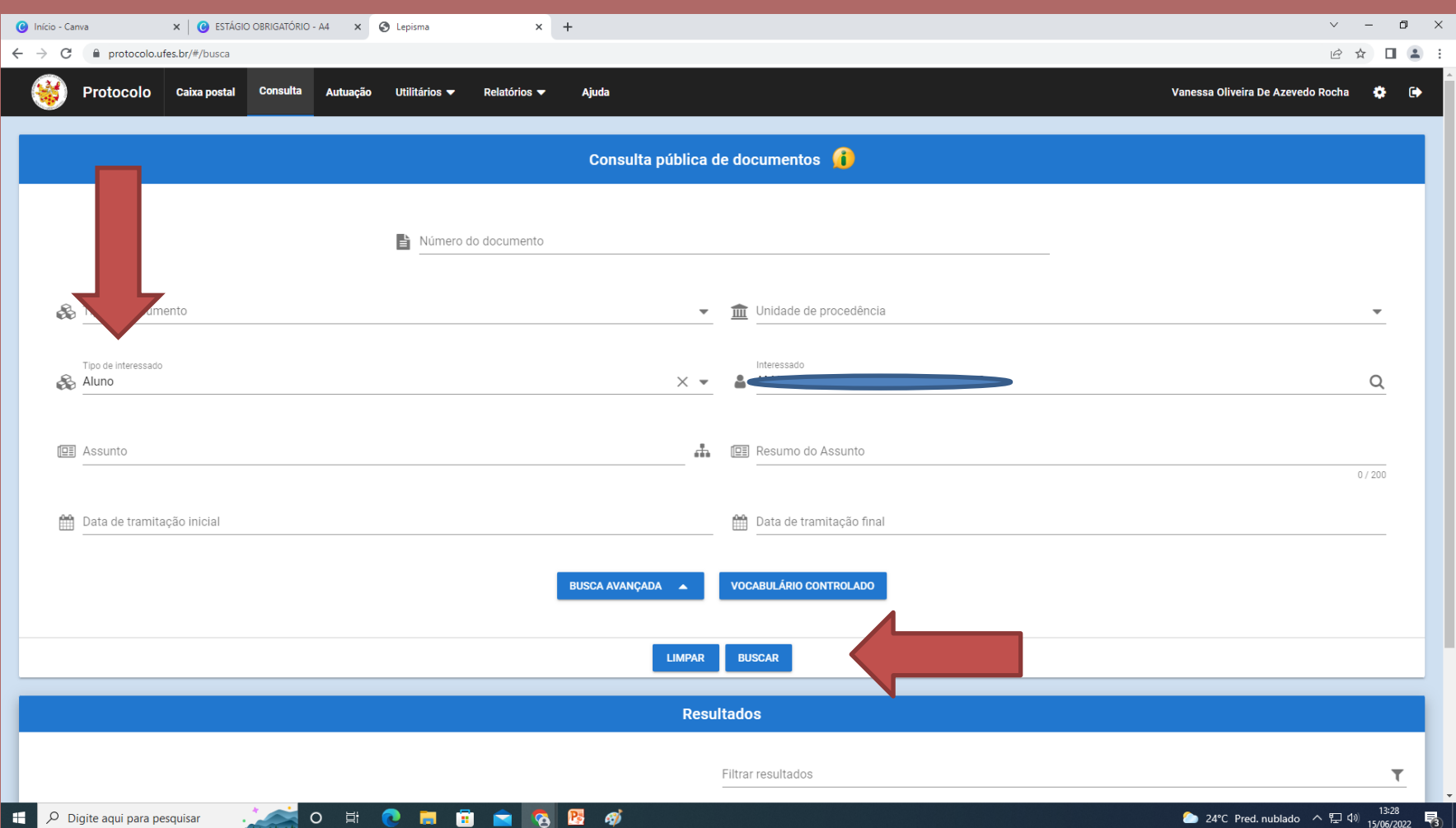

Após clicar em buscar, o seu protocolado irá aparecer em **"Resultados"** Clique no número e depois vá em peças.

Caso tenha sido registrado, nos sequenciais abaixo ao último despacho, o arquivo estará disponível para download.

Ao contrário haverá um despacho orientando sobre os ajustes necessários.